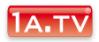

## **BeeTagg von**

Stabitec AG Schlosserei & mech.Werkstätte Beeschi Mattenstrasse 10 3940 Steg

BeeTagg - Clip

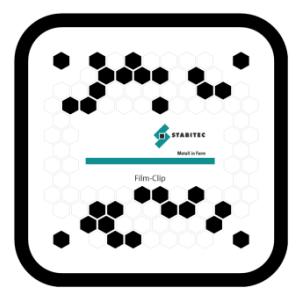

BeeTagg - Kontakt

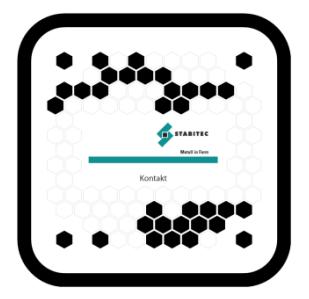

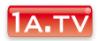

## Holen Sie sich jetzt den Holen Sie sich Jetzt<br>BeeTagg Reader auf Ihr Mobiltelefon!

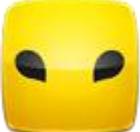

Und so einfach geht's:

Gehen Sie in den App Store Ihres Mobiltelefons und suchen Sie dort nach der Anwendung «BeeTagg».

Die folgenden Plattformen werden unterstützt:

> Apple iOS Android Windows Mobile 5.5+ Windows Phone 7 Blackberry PalmOS Samsung Bada Nokia Symbian (alle Versionen) J2me

## Welche Möglichkeiten **Welche Mogne**<br>bietet ein BeeTagg?

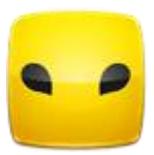

Folgende Einsatzmöglichkeiten bietet ein BeeTagg sowohl im Internet wie auch in Druck-Form:

Produkte Verpackung Prospekte Werbeinserate (Zeitung, Fachmagazin) Etiketten Bautafeln **Schaufenster** Briefpapier Visitenkarte Speisekarte Messestand Firmenschild (Briefkasten, Lift, usw.) Homepage E-Mail – Signatur

 $\Diamond$ uvm.

## In diesem PDF steckt noch mehr drin!

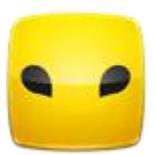

Dieses PDF enthält im Anhang die BeeTaggs in verschiedenen Datei-Formaten. Damit haben Sie jetzt noch mehr Möglichkeiten diese einzusetzen.

Und so greifen Sie auf die Anhänge zu:

Suchen Sie in Ihrer PDF Software nach dem Büroklammer-Symbol Dieses befindet sich meistens am Randbereich des Fensters.

Alternativ können Sie die Anlagen auch über das Hauptmenü anzeigen:

In Adobe Acrobat: Anzeige > Navigationsfenster > Anlagen In Adobe Reader: Anzeige > Ein-/Ausblenden > Navigationsfenster > Anlagen